# 01 - Seznámení s učebnou

Cíl: Zkompilovat, nainstalovat, nastartovat web server

image: y36aws-base-01

- 1. nahrání vhodného image distribuce Gentoo Linux
- 2. boot, přihlášení do grafického rozhranní (slim místo xdm/gdm/kdm)
	- user/pass: root/y36aws
	- Alt+F1: přepínání session při grafickém přihlášení (momentálně k dispozici pouze IceWM)
	- Ctrl+Alt+Fn: přechod do textového režimu
	- Alt+Fn: přepínání virtuálních terminálů v textovém režimu
	- Alt+F7: přechod z textového do grafického režimu (terminál 7)
	- ShiftL+Alt: přepínání rozložení klávesnice v grafickém režimu

#### Firefox

V případě problémů s proxy.felk.cvut.cz je třeba nastavit, aby prohlížeč nepoužíval proxy pro následující adresy:  $locahost$ , 127,  $\theta$ ,  $\theta$ , 1, u36aus, 1 $\theta$ ,  $\theta$ ,  $\ast$ ,  $\ast$ , (Úpravy  $\rightarrow$ Předvolby  $\rightarrow$  Rozšířené  $\rightarrow$  Síť  $\rightarrow$  Nastavení připojení)

Zabránit používání cache lze následujícím způsobem. URL about: config a nastavit

```
_____________________________________
browser.cache.memory.enable
                               false
browser.cache.disk.enable false
```
### **GNU wget**

Proxy server vyžaduje přihlášení. Pro usnadnění práce a zvýšení bezpečnosti (heslo není vidět v procesech, historii) vytvořte soubor "/ wqetrc pomocí následujících příkazů. Proxy server ověřuje proti service, felk, cvut, cz.

```
read -p service-login: login; read -p service-password: -s password
echo -ne "proxy_user=$login\nproxy_password=$password\n" > "7.wgetrc
```
Vytvoření .wgetrc

vim

Změna barevného schématu lze vyvolat pomocí příkazu :colorscheme nazev (např. :colorscheme elford), přičemž je možné nechat názvy doplňovat pomocí TAB.

### Záklaní instalace Apache httpd

Kompilace se provádí z adresáře zdrojových kódů.

1. Stažení zdrojových kódů z http://www.apache.org [http://www.apache.org] - Apache httpd project - Downloads - verze 2.2 - vyberte mirror, který používá protokol http (jiný není povolen!) 2. Rozbalení zdrojových kódů: --------------------------¦tar xvzf sources,tqz 3. Kompilace/instalace: -------------------------------------./configure && make && make install 4. Spuštění severu /usr/local/apache2/bin/apachectl start 5. Kontrola běhu serveru \_\_\_\_\_\_\_\_\_\_\_\_\_\_\_\_\_\_\_\_\_\_\_\_\_\_\_\_ pgrep -1 httpd netstat -tl 6. Kontrola běhu serveru v prohlížeči (localhost). 7. Zjištění zkompilovaných modulů /usr/local/apache2/bin/apachectl -1 (U je zkompilován mod\_status a není zkompilován mod\_info) 8. Konfigurace mod status ■ Načtení konfigurace mod\_status - odkomentujte řádek Include conf/extra /httpd-info.conf v souboru /usr/local/apache2/conf/httpd.conf (téměř na konci souboru). ■ Povolení přístupu k informacím z mod\_status - upravte Allow from .example.com v souboru /usr/local/apache2/conf/extra/httpd-info.conf na Allow from localhost. Restart serveru /usr/local/apache2/bin/apachectl restart ■ Ověření funkčnosti modulu v prohlížeči http://localhost/server-status [http://localhost/server-status] 9. Zastavení serveru /usr/local/apache2/bin/apachectl stop Pokročilá instalace Apache httpd - parametry kompilace

1. Odstranění instalace z předchozí části

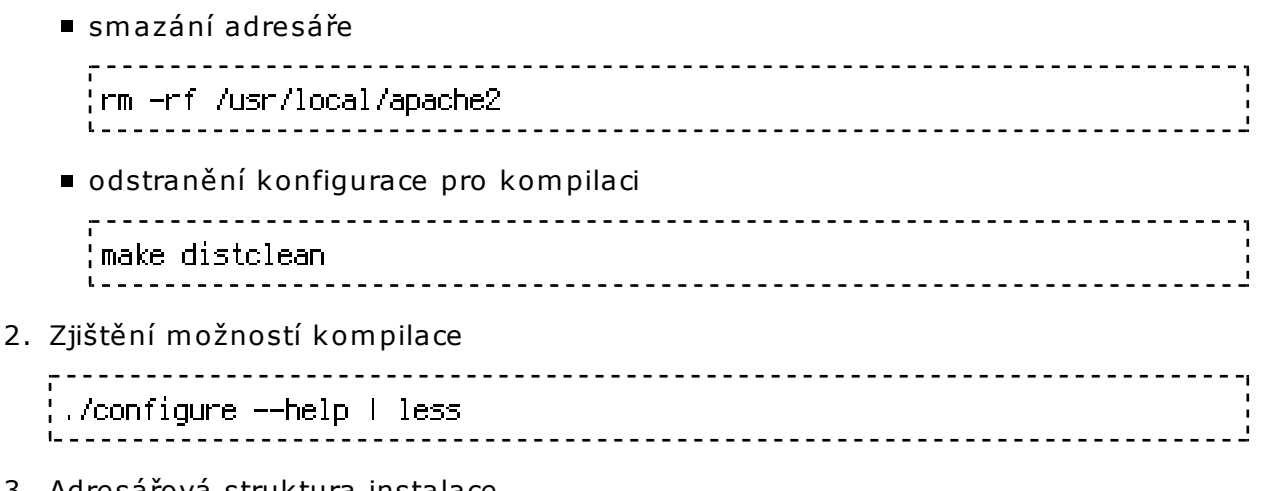

- 3. Adresářová struktura instalace
	- –prefix určuje základní adre sář instalace (případně –exec-prefix, pokud chcem e oddělit arch. závislou a nezávislou část instalace), lze konfigurovat podrobně ji pom ocí dalších voleb
	- -enable-layout=LAYOUT umožňuje definovat adresářovou strukturu pomocí souboru config.layout místo přepínačů configure sk riptu.

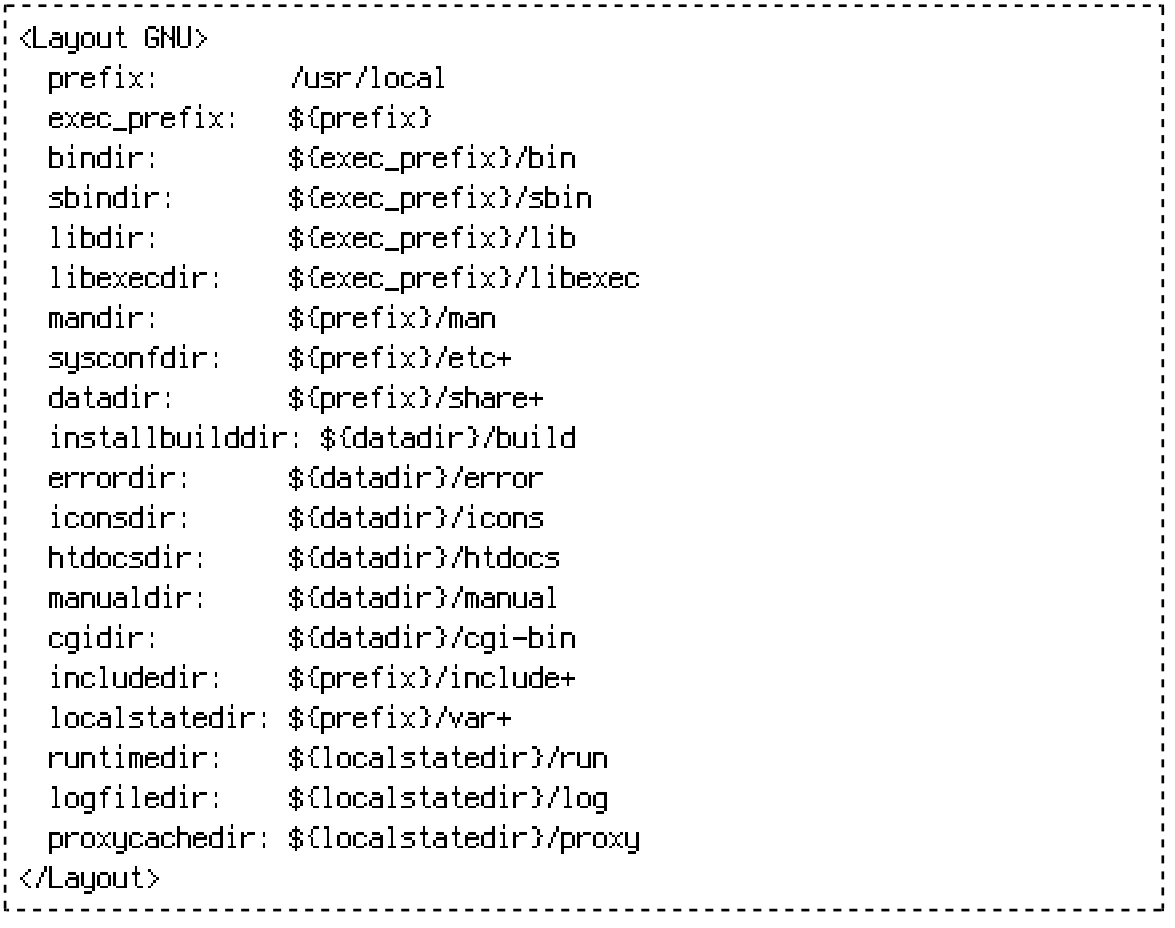

config.layout

- 4. Moduly
	- –enable-*FEATURE*, –disable-*FEATURE* zahrne/ne zahrne danou vlastnost do

instalace

- -enable-modules=*MODULE-LIST* all | most | module1,..,moduleN
- -with-PACKAGE, -without-PACKAGE použije/nepoužije balík (MPM, SSL ...)
- 5. Konfigurace kompilace

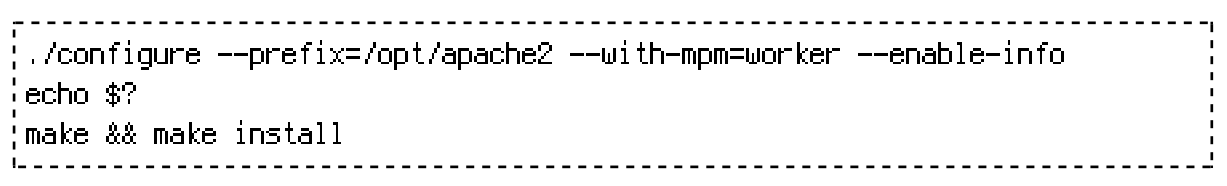

6. Zjištění zkompilovaných modulů

/opt/apache2/bin/apachectl -1 

 $\mathbb G$  je zkompilován mod\_status a mod\_info a místo prefork.c je nyní worker.c.

- 7. Konfigurace mod\_status a mod\_info
	- Načtení konfigurace odkomentujte řádek Include conf/extra/httpdinfo.conf v souboru /opt/apache2/conf/httpd.conf (téměř na konci  $souboru$ ).
	- Povolení přístupu k informacím upravte Allow from , example, com v souboru /opt/apache2/conf/extra/httpd-info.conf na Allow from localhost.
- 8. Start serveru
- 9. Ověření funkčnosti v prohlížeči http://localhost/ [http://localhost/]
- 10. Ověření funkčnosti modulů
	- http://localhost/server-status [http://localhost/server-status]
	- http://localhost/server-info [http://localhost/server-info]
- 11. Zastavení serveru

## Automatický start serveru

Běžný init skript

```
#!/bin/bash
case $1 in
  start)
    /opt/apache2/bin/apachectl_start
    J J
  stop)
    /opt/apache2/bin/apachectl stop
 restart).
    /opt/apache2/bin/apachectl restart
    \mathcal{F}^{\mathcal{A}}\ddot{\mathrm{t}}echo "$0 startistopirestart"
esac.
                        ------------------------------------
```
/e tc/init.d/apache2

Gentoo init sk ript #!/sbin/runscript start() { ebegin "Startuji apache2" /opt/apache2/bin/apachectl start eend \$? }  $stop()$  { ebegin "Zastavuji apache2" /opt/apache2/bin/apachectl stop eend \$? } /e tc/init.d/apache2 1. Nastavení práva spustitelnosti. 2. Start serveru /etc/init.d/apache2 start 3. Úprava úvodní stránky I. Zjištění DocumentRoot grep DocumentRoot /opt/apache2/conf/httpd.conf II. Úprava souboru index.html 4. Ověření nového obsahu v prohlíže či 5. Zastavení serveru /etc/init.d/apache2 stop 

Gentoo: Přidání služby do runlevelu rc-update add apache2 default.